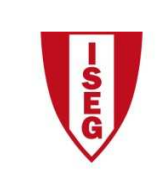

Instituto Superior de Economia e Gestão UNIVERSIDADE TÉCNICA DE LISBOA

## **Tecnologias de Informação – 2010/11**

## **Tema: 6.1 – Excel – Funcionalidades Básicas do Excel**

Considere o workbook 6.1\_Base.xlsx, cuja 1<sup>a</sup> sheet (Quadro) contém "Despesas de Compra" relativas a produtos de consumo doméstico.

Com base naqueles dados:

- 1. Acrescente uma coluna E, e calcule a percentagem que cada um dos produtos comprados pesa no conjunto das despesas efectuadas, utilizando o conceito de referência/endereço relativo. Aplique o formato de Percentagem nas células calculadas da coluna E;
- 2. Com base na 2ª sheet (Quadro) que contem "CALCULO COMISSOES", calcule as comissões utilizando o conceito de referência/endereço absoluto. Aplique o formato de valor/moeda nas células calculadas;
- 3. Ainda com base na 2<sup>a</sup> sheet (Quadro), realce (a vermelho) todas as comissões com valor superior a 270,00 Eur.